# USRC F23 – DESIGN REVIEW #1

*374L:* Vincent Spada, Mahi Juthani, W.J. Morrison *374K:* Dao Ton-Nu, Jose Rodriguez, Ryan Mok, Evan Sayer, Azeem Bhaiwala

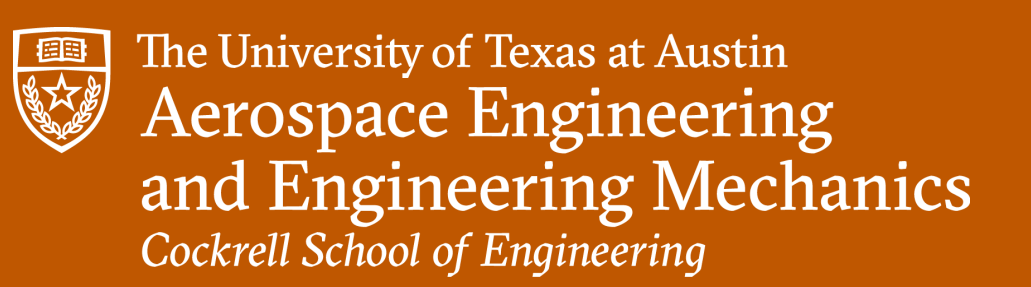

October 2023

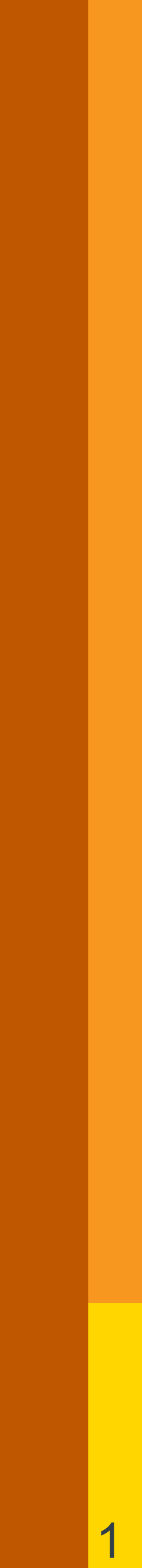

# MISSION INTRODUCTION

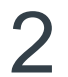

### **ASE 374K/L CAPSTONE DESIGN SEQUENCE PROFESSOR: ADAM NOKES TEACHING ASSISTANT: APOORVA KARRA**

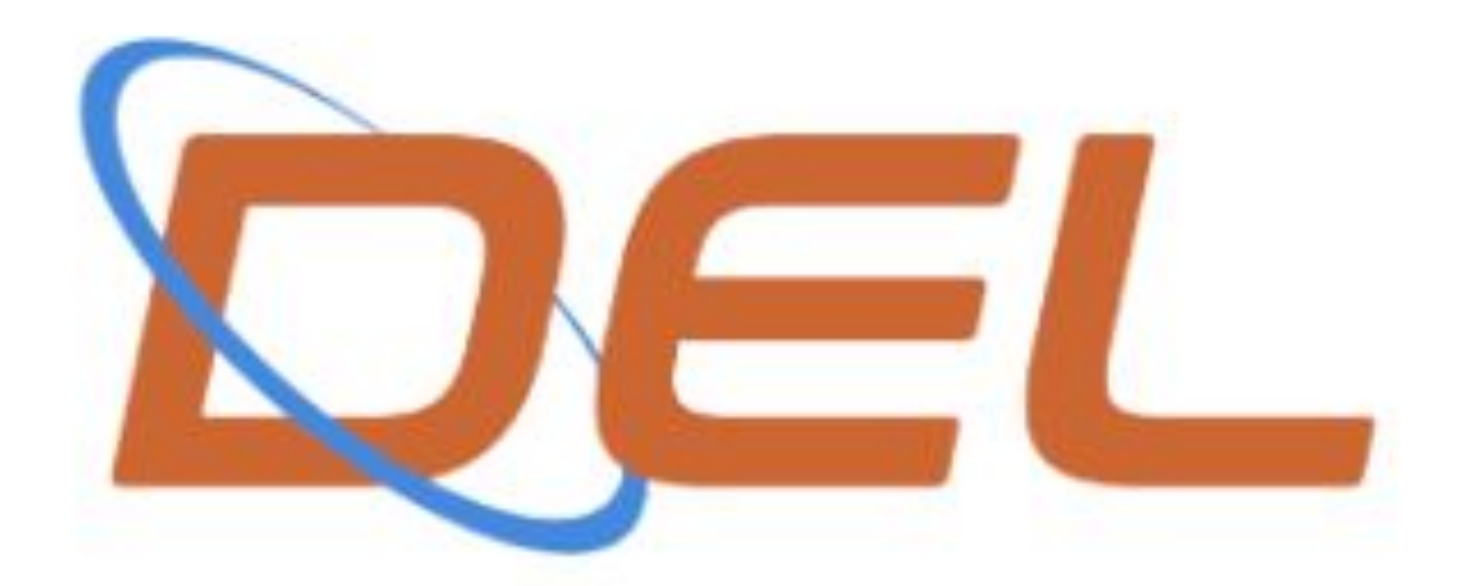

### **TEXAS DRONE ESTIMATION LAB A NASA USRC MISSION**

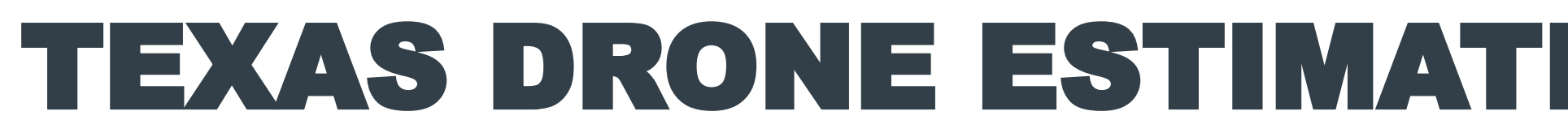

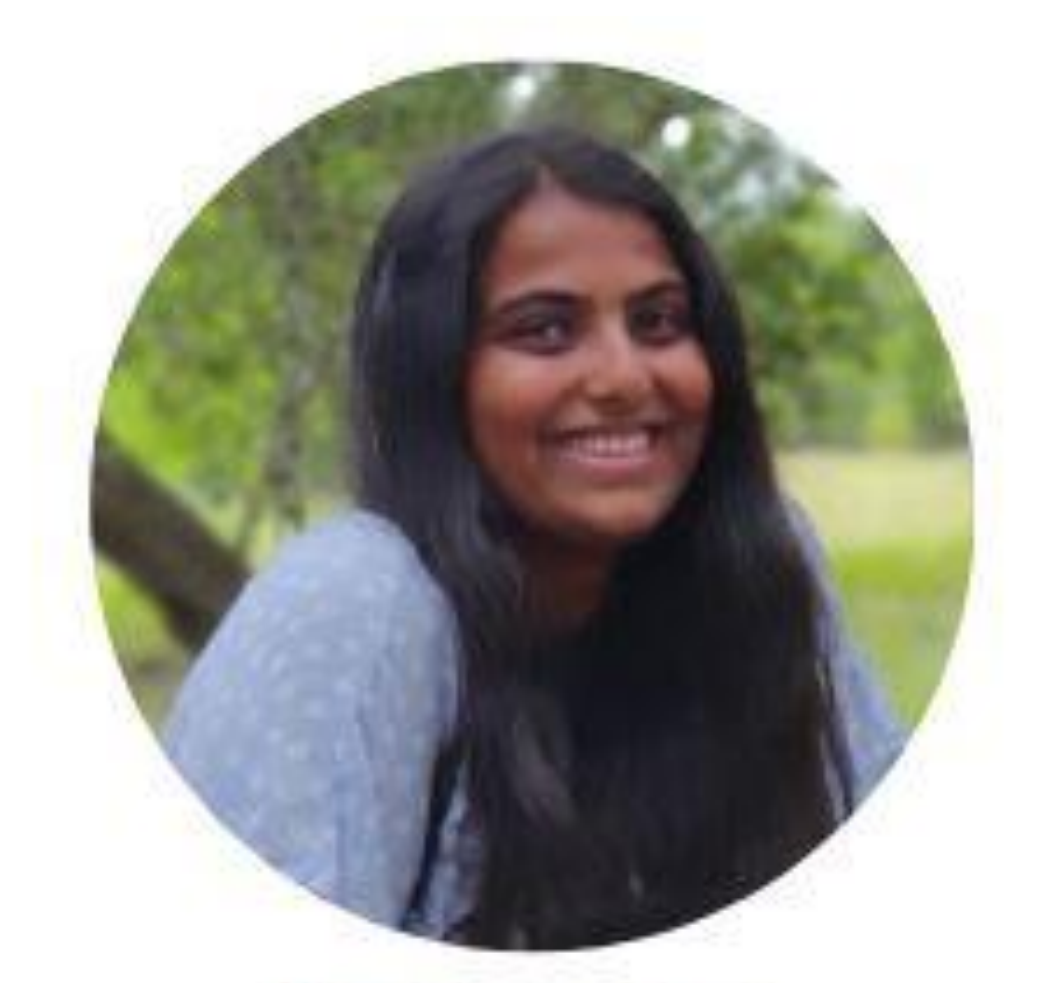

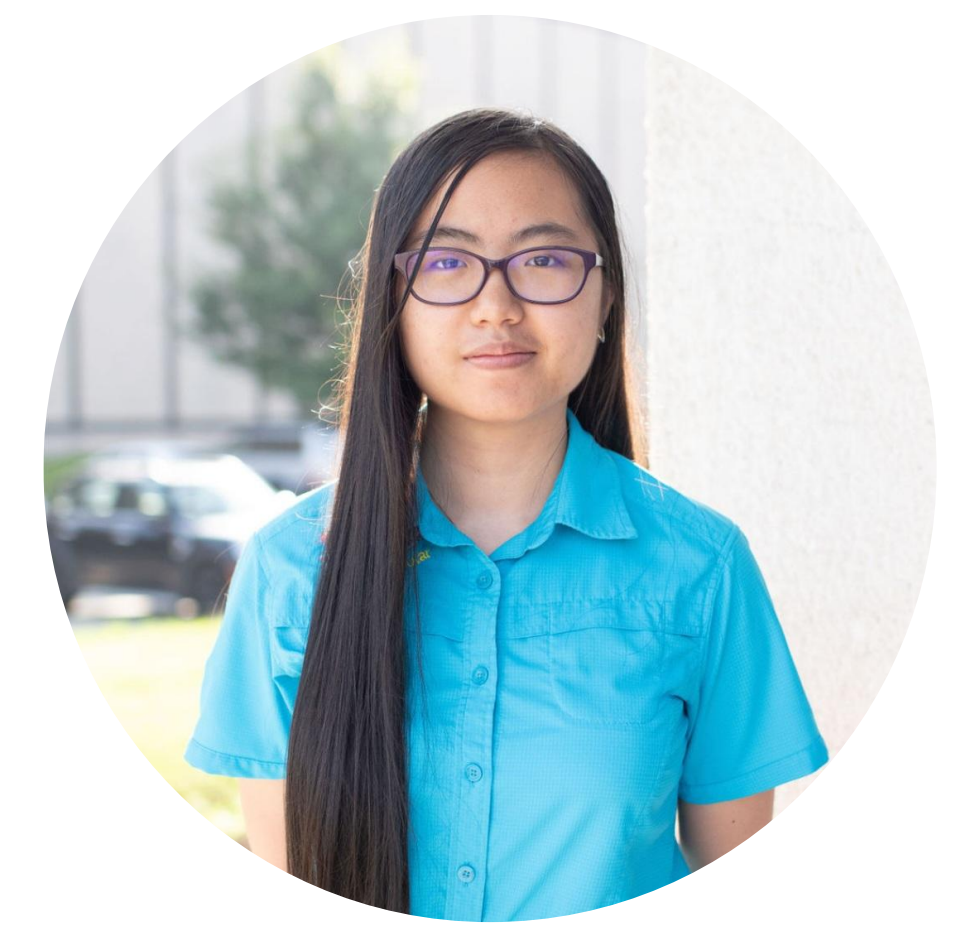

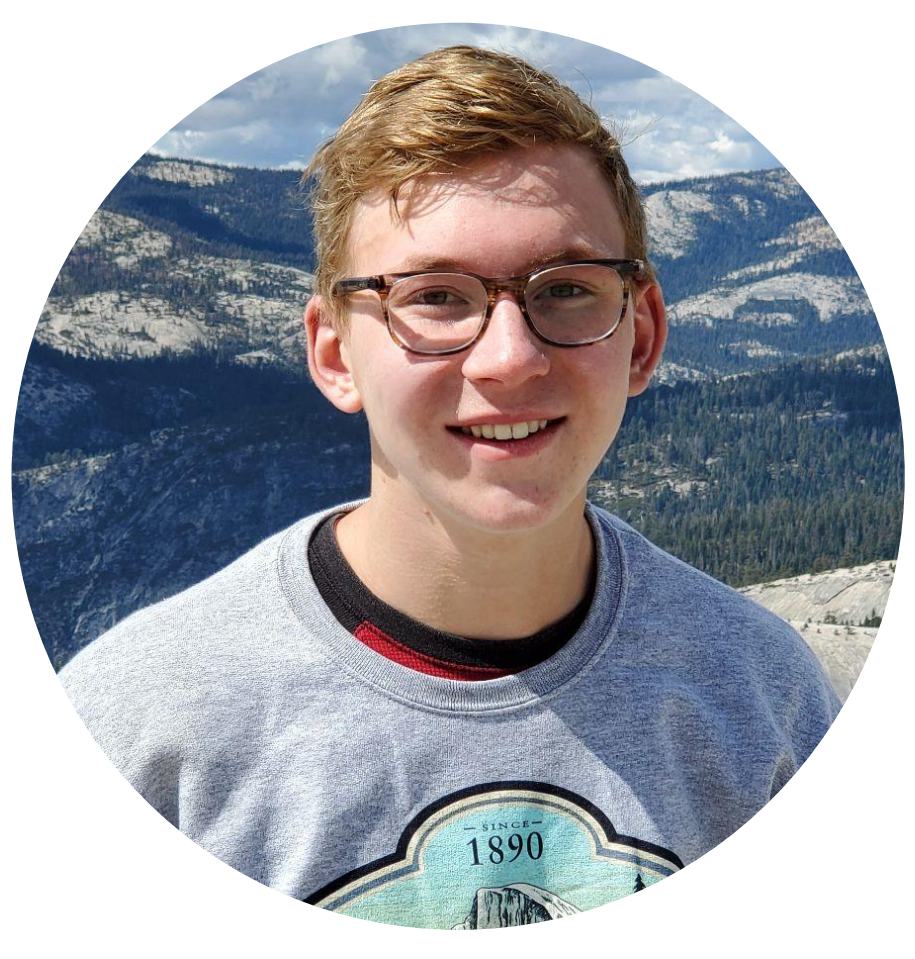

### TEXAS DRONE ESTIMATION LAB - FALL 2023 TEAM

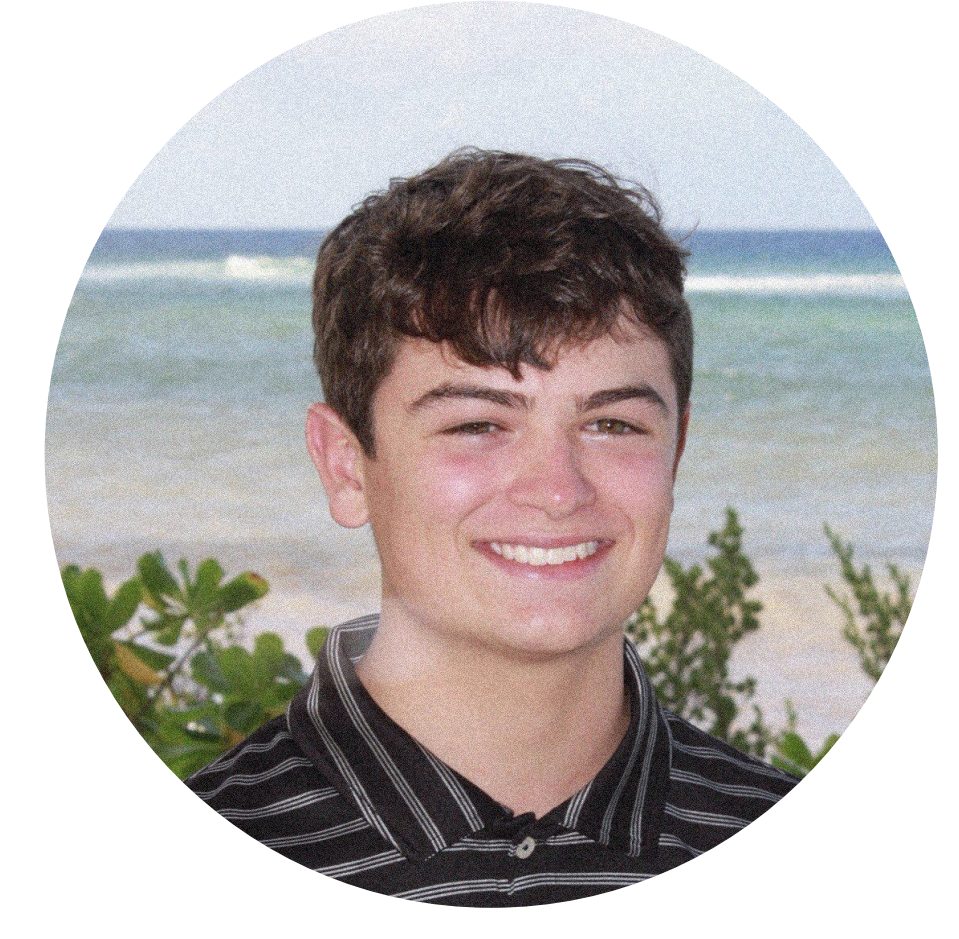

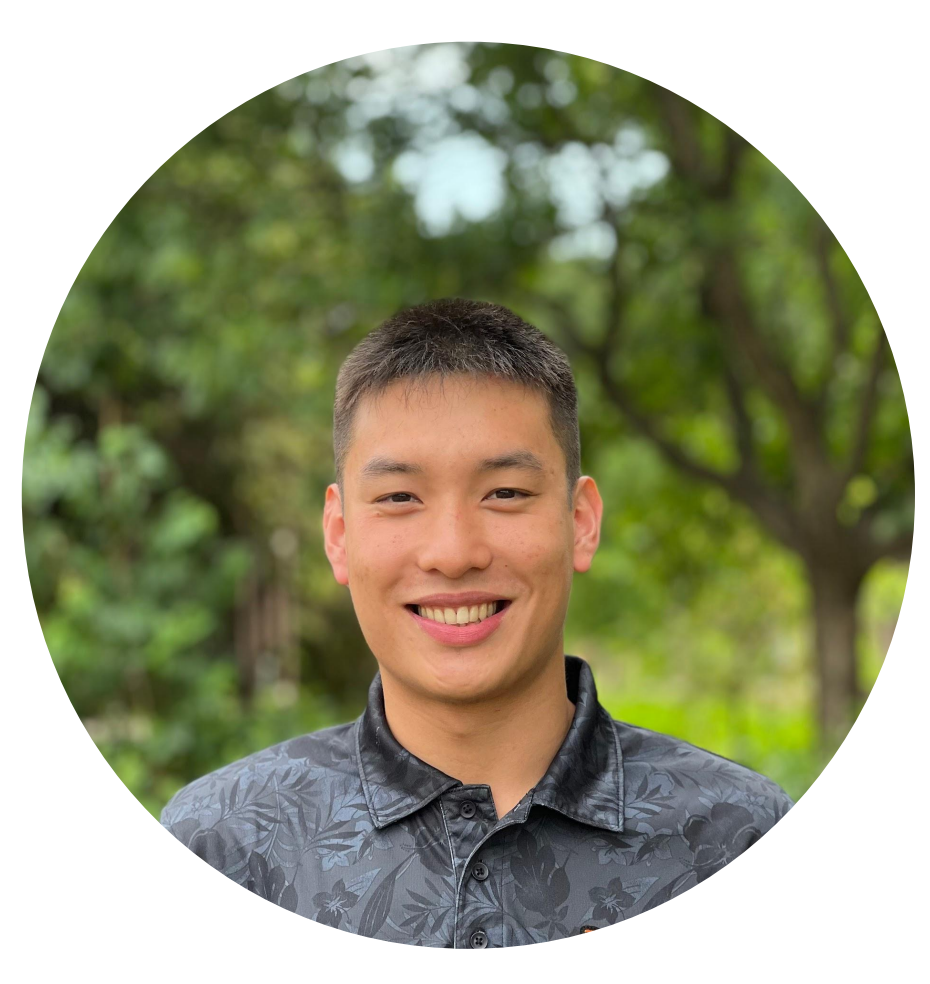

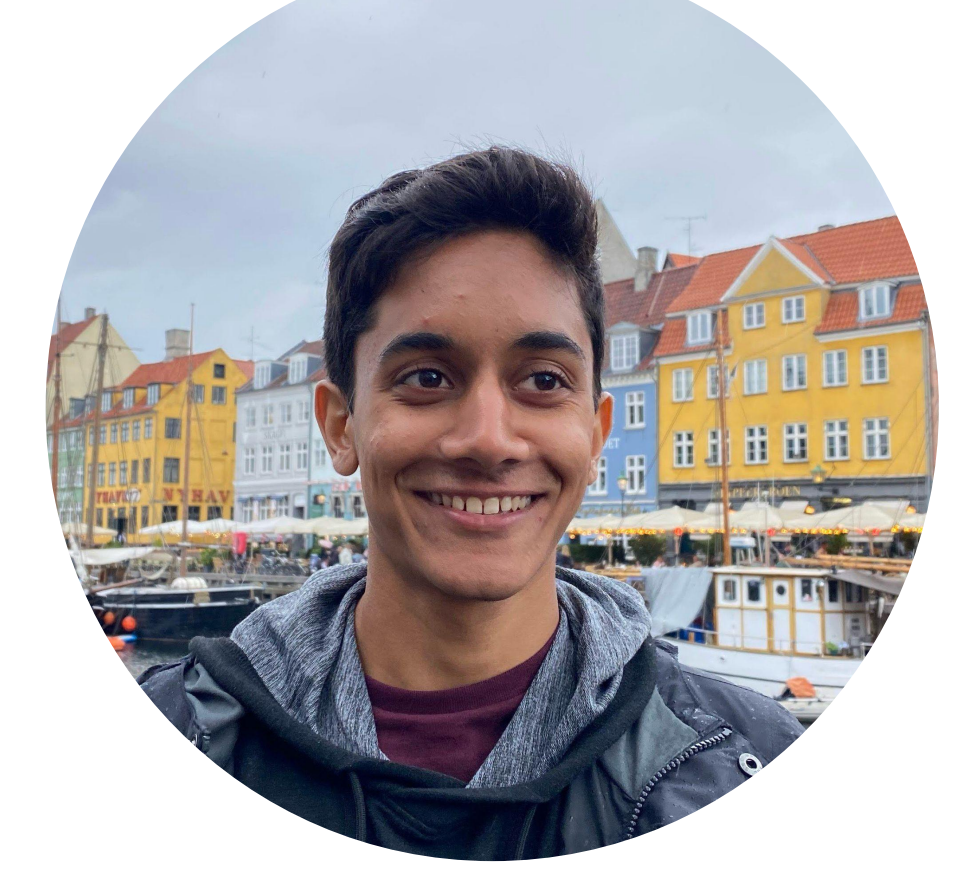

Dao Ton-Nu **Evan Sayer** Azeem Bhaiwala and Jose Rodriguez

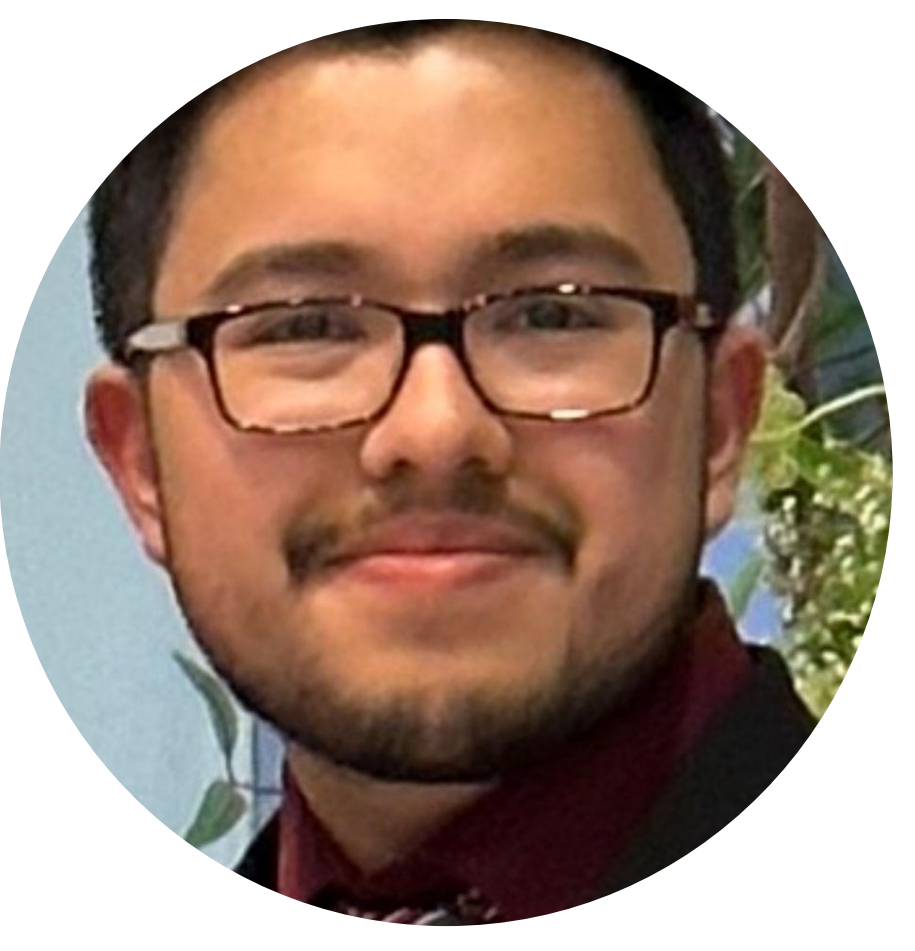

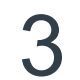

### Mahi Juthani W. J. Morrison Ryan Mok Vincent Spada

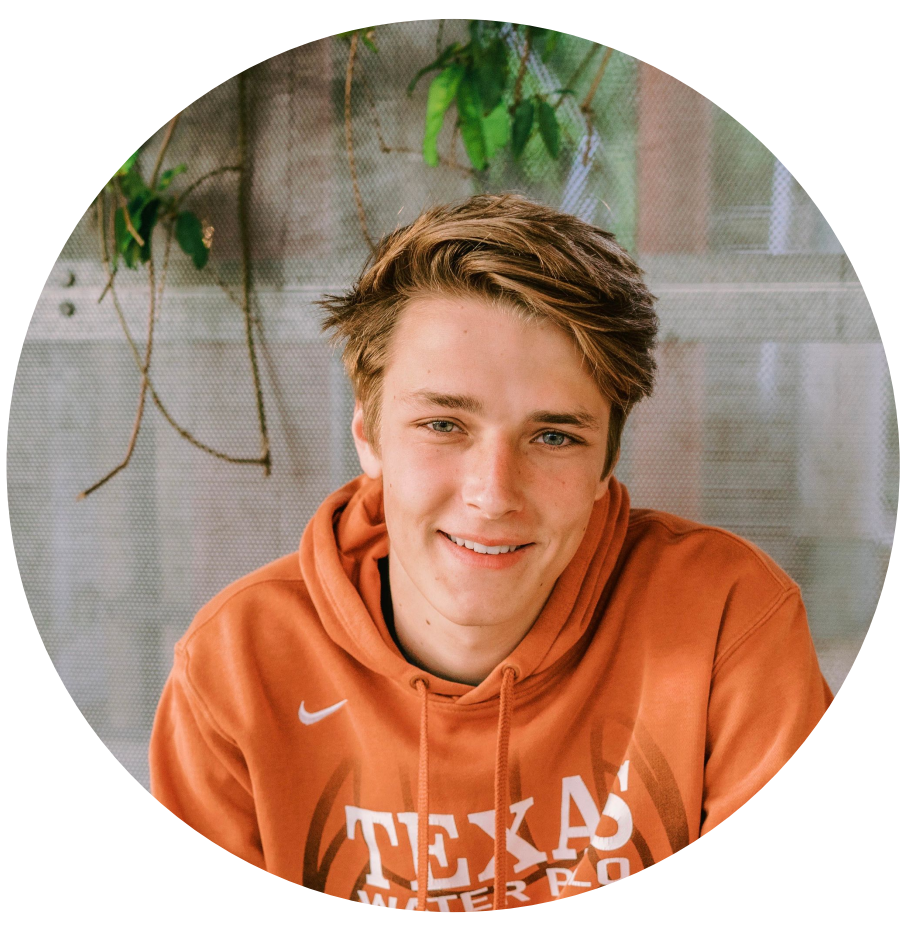

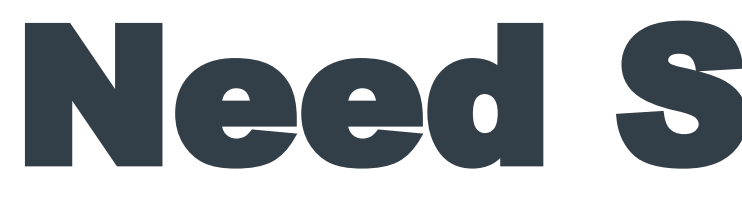

# Need Statement

Develop drones capable of providing real-time trajectory data to a ground control computer and develop an EKF based data processing and visualization system.

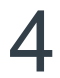

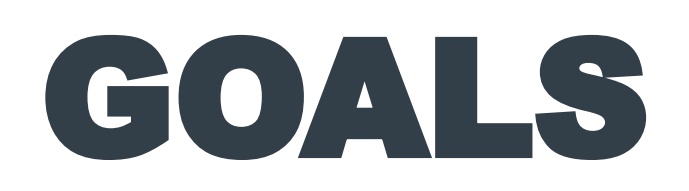

- 1. Manufacture drone prototypes capable of manual flight.
- 2. Develop real-time data acquisition, processing, and visualization system for simulated and actual data.
- 3. Incorporate an Extended Kalman Filter for state estimation and uncertainty quantification.
- 4. Develop testing equipment and a flight test plan; learn about flight test safety.
- 5. Admin: collaborate effectively, integrate new members, complete key deliverables, spend grant funding, plan for the future.

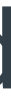

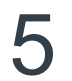

### Figure 1: Manual

### flight prototype.

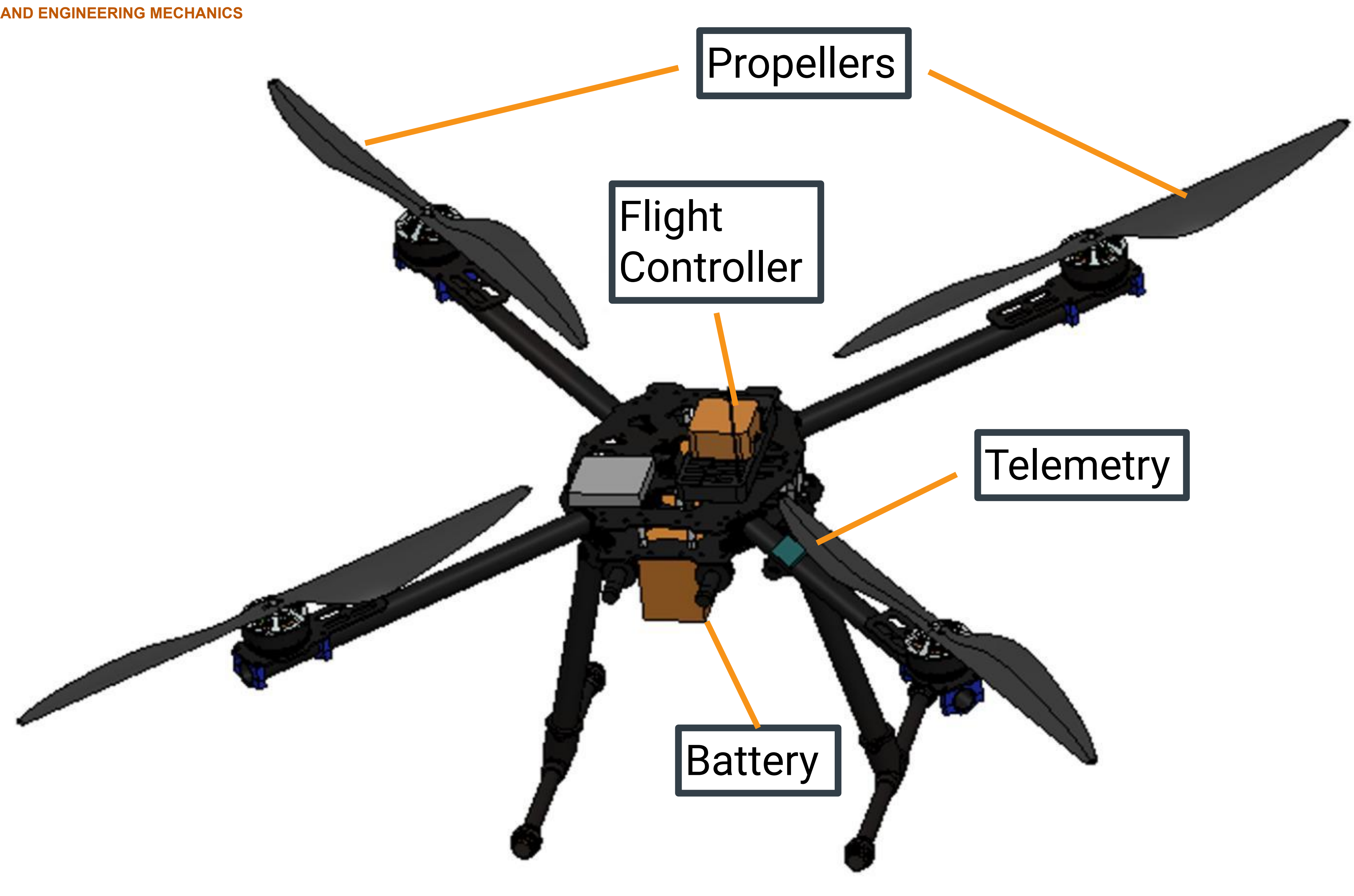

# TABLE OF CONTENTS

- **Administrative Update Vincent**
- Fall 2023 Budgeting Mahi
- **Hardware Outlook Ryan**
- **Data Acquisition Jose**
- PX4 Simulation Azeem
- **Data Visualization Vincent**
- Real-time Data Acquisition Vincent
- **Estimation Evan, Dao, Jeremy**

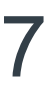

# Admin Updates -

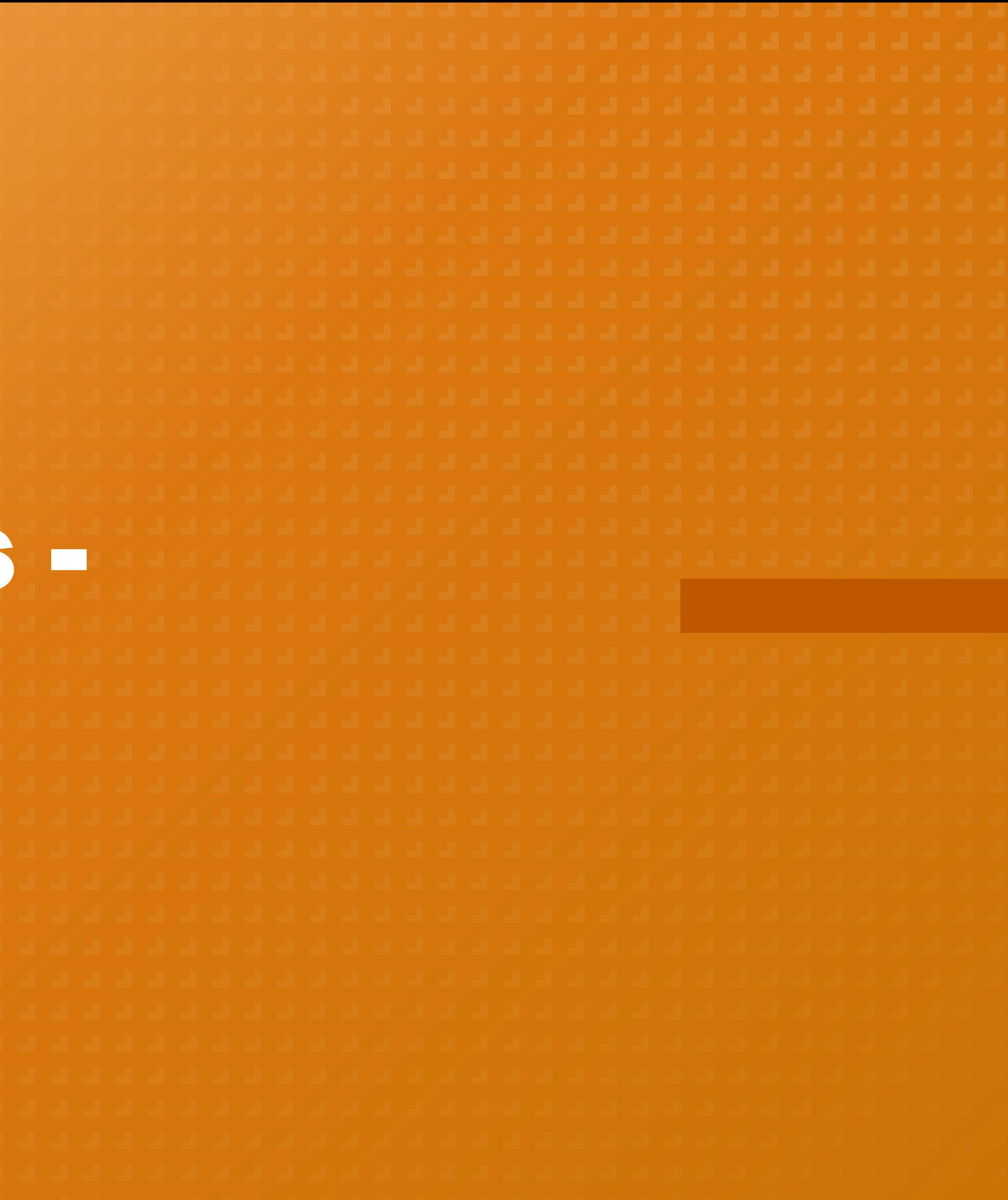

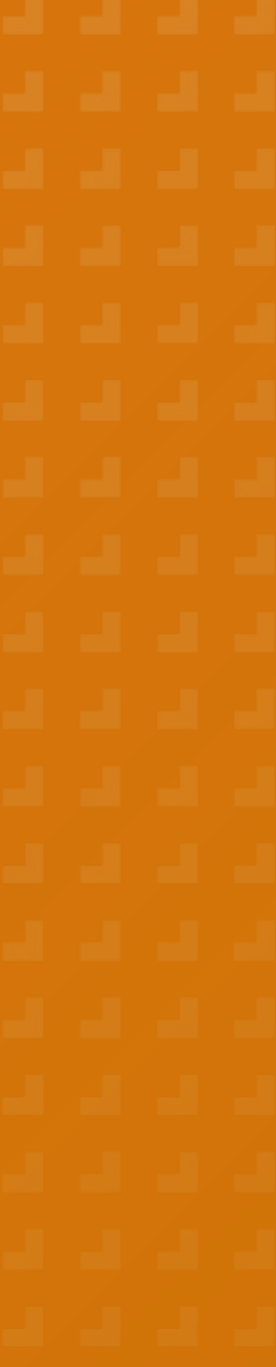

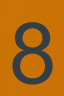

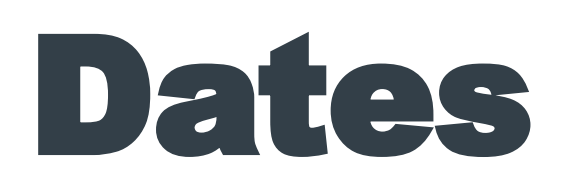

- 1. **September 11:** NASA update (Steven Holz)
- 2. **Spend funds by end of October:** Grant details negotiated
- 3. **September 25:** New members joined
	- **Collaboration:** members choose what they want to work on each meeting based on
		- what needs to be done. We all meet in the same room for roughly the same time.
- 4. **Funds:** \$12,000 spent for hardware, \$9,000 marked for laptops, \$22,000 remaining
- 5. **Deliverables for October 30:** update website

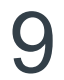

### Semester Metrics

- 1. Completed first data acquisition
- 2. Prewritten MATLAB UKF to ROS integrated EKF
- 3. No real-time hardware to multiple designs
- 4. Zero simulation to full quadcopter simulation
- 5. Zero ROS for real-time to working ROS
- 6. Zero data visualization to multiple designs
- 7. 1 drone to at least 5 custom drones

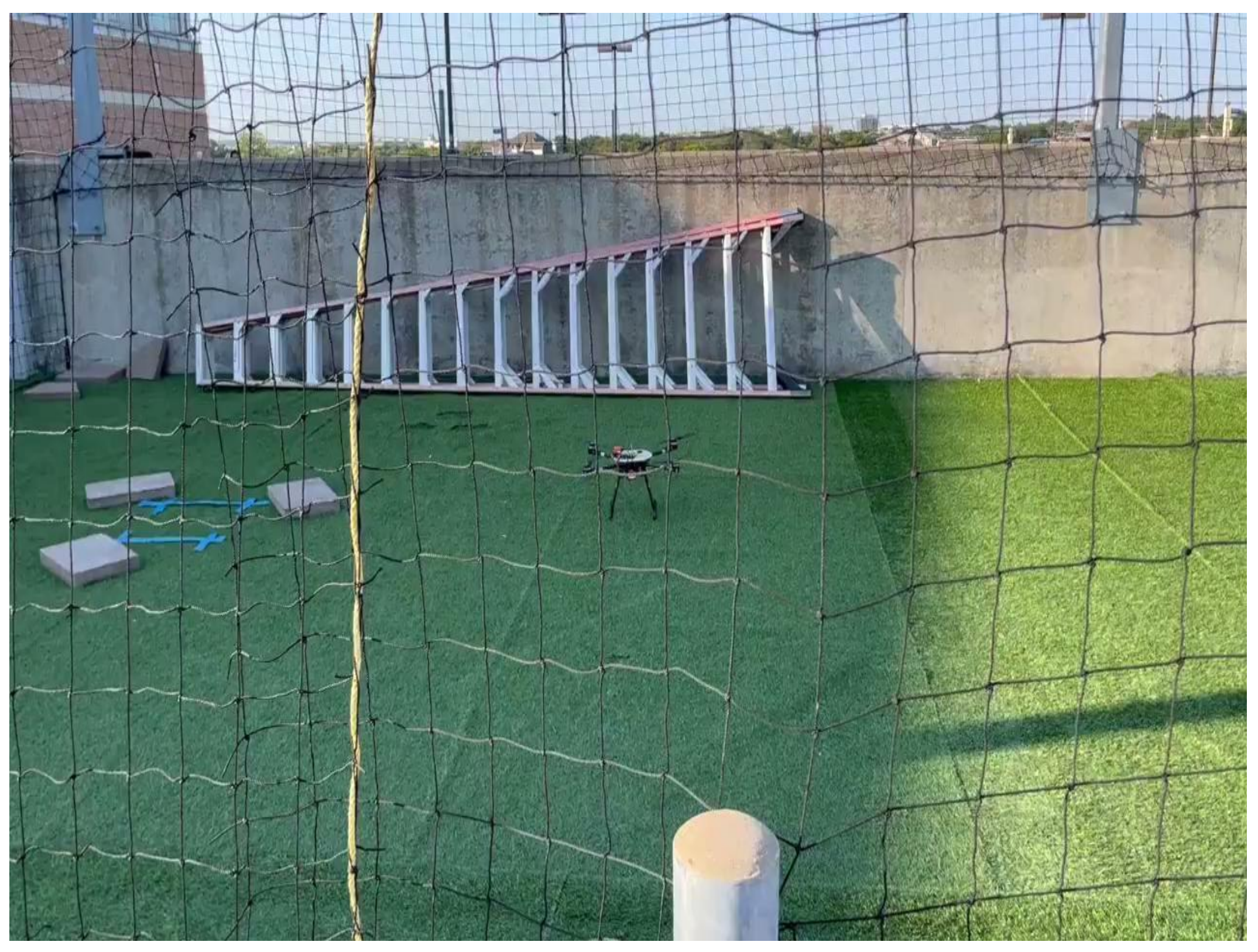

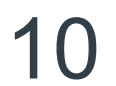

### September flight test

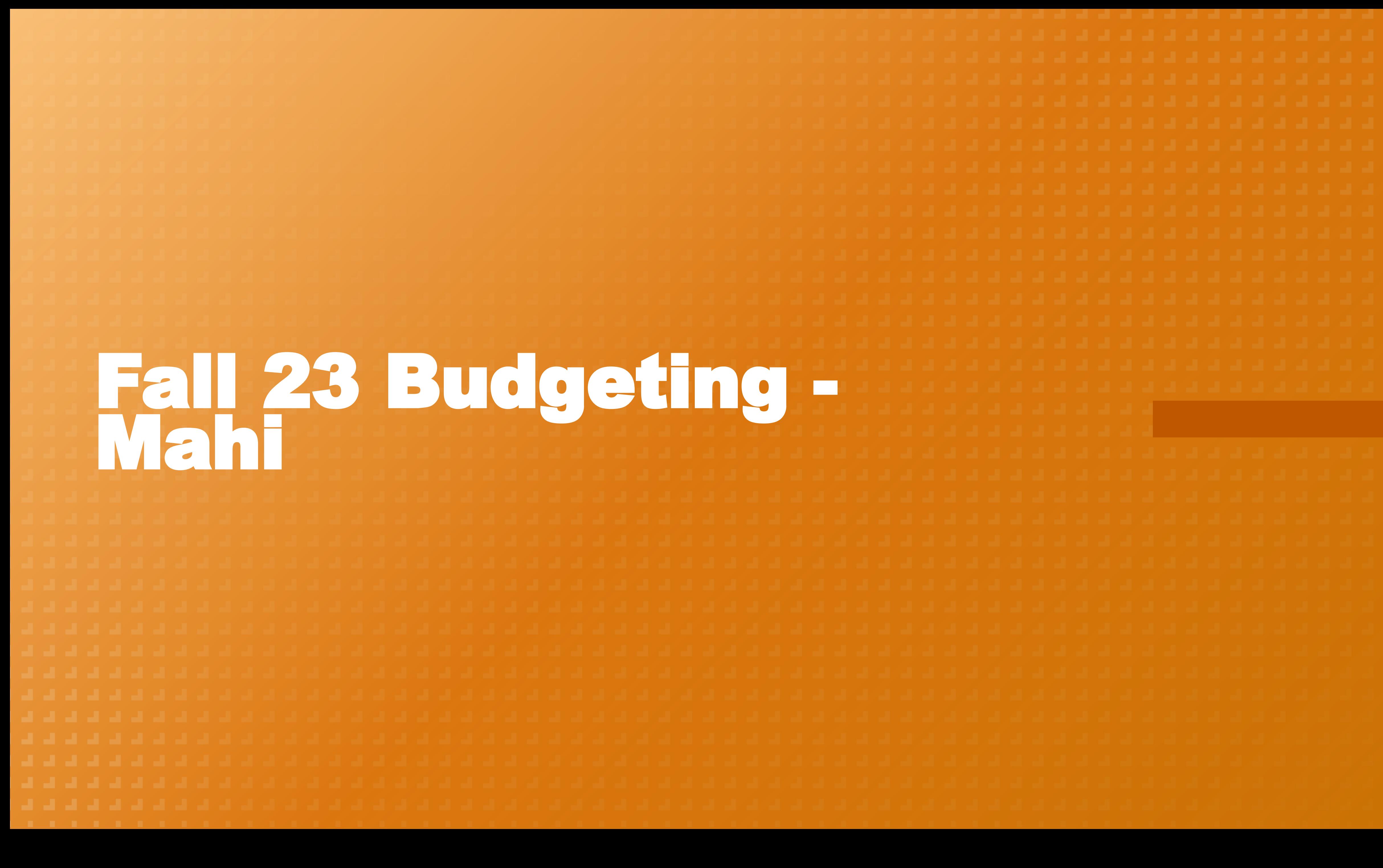

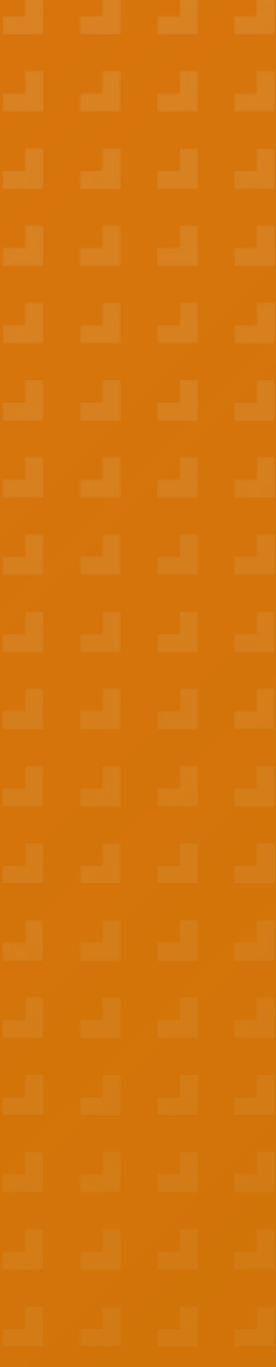

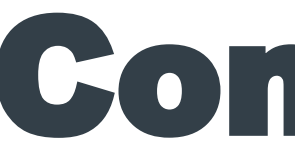

### 1. Hardware components for 4 drones have been ordered

the control of the control of the control of the control of the control of the control of

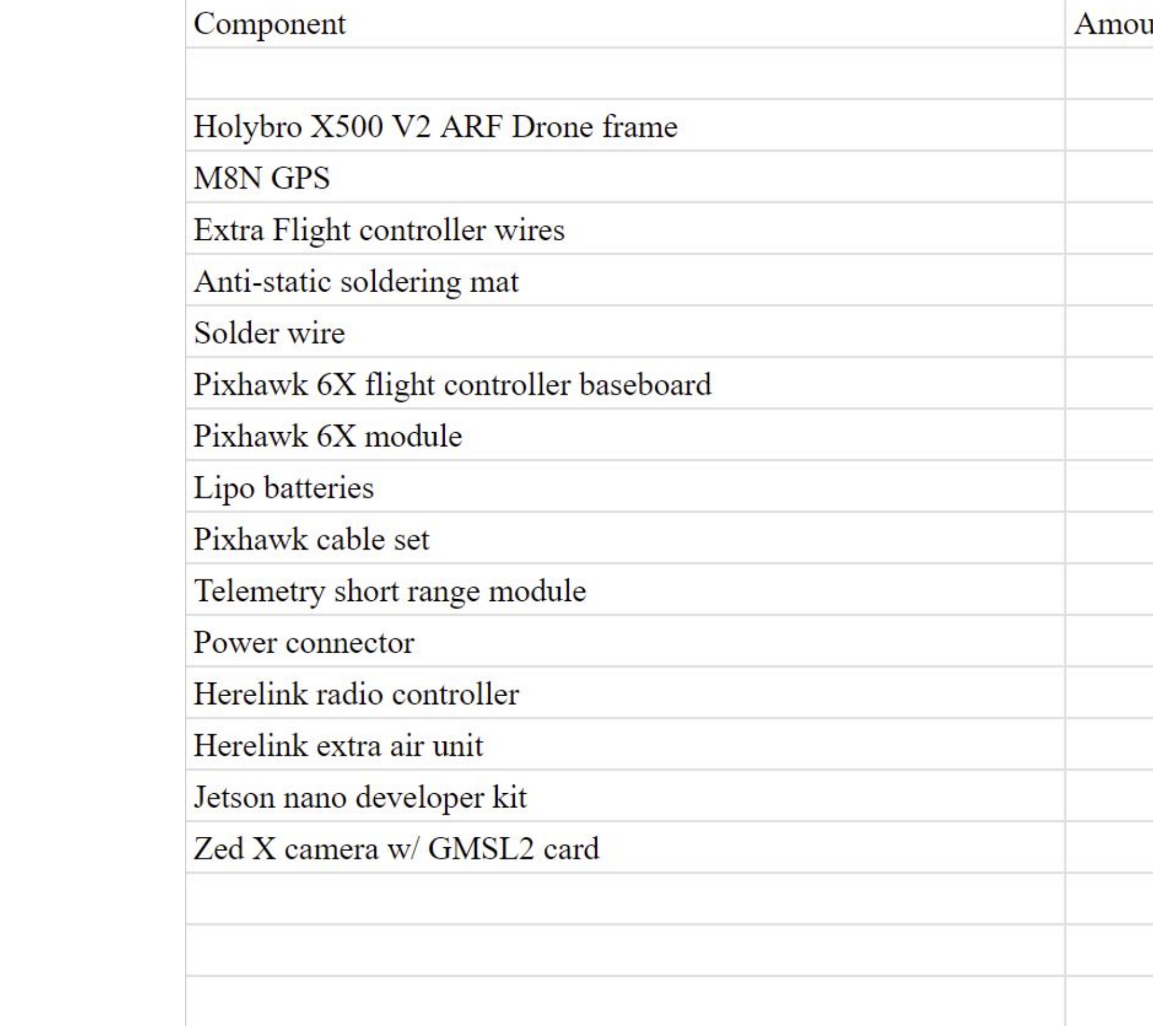

### TEXAS AEROSPACE ENGINEERING AND ENGINEERING MECHANICS<br> **Components order of Components order**

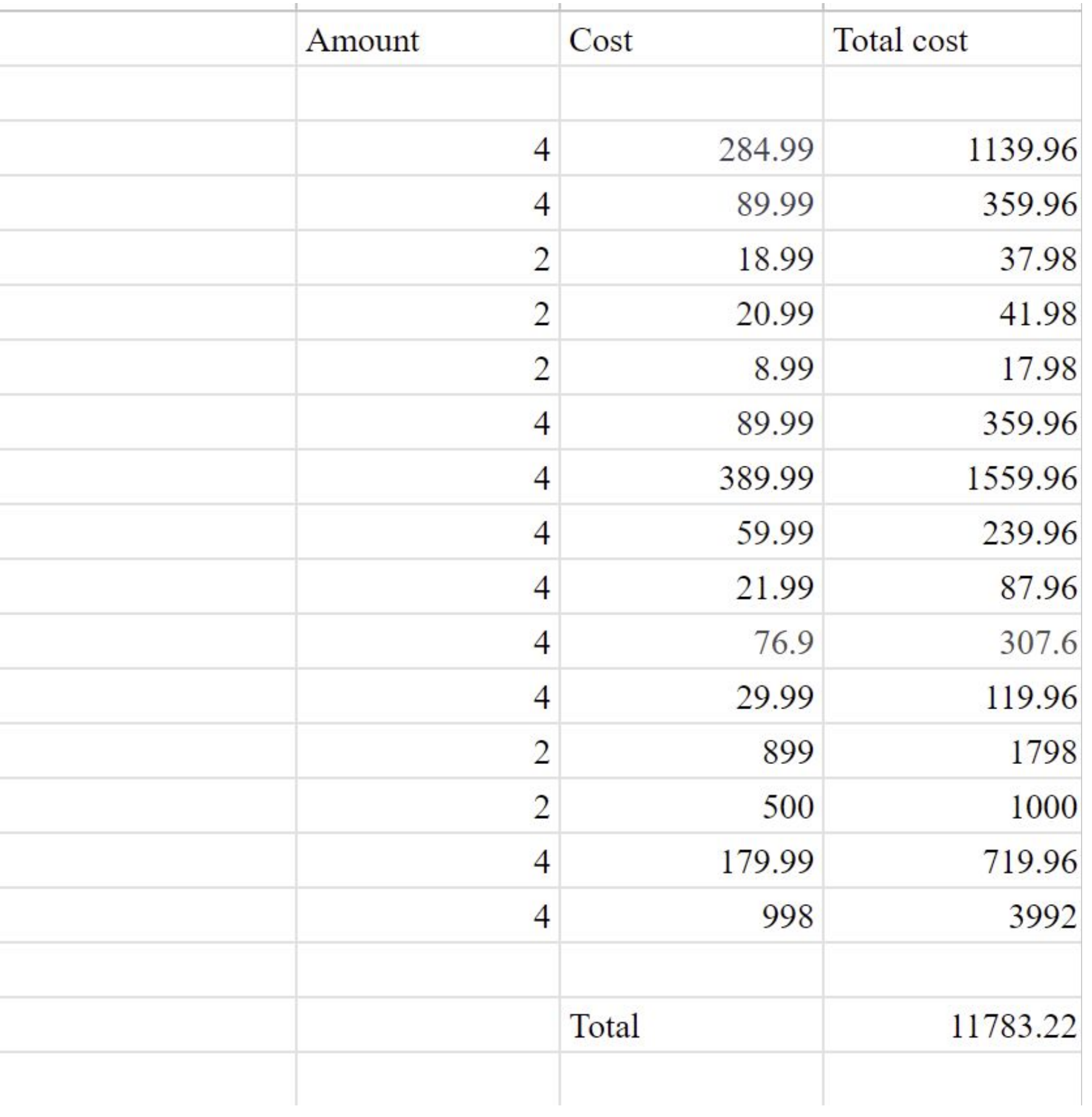

# TEXAS **AEROSPACE ENGINEERING AND ENGINEERING MECHANICS** Drone frame kit: Holybro S500 ARF V2

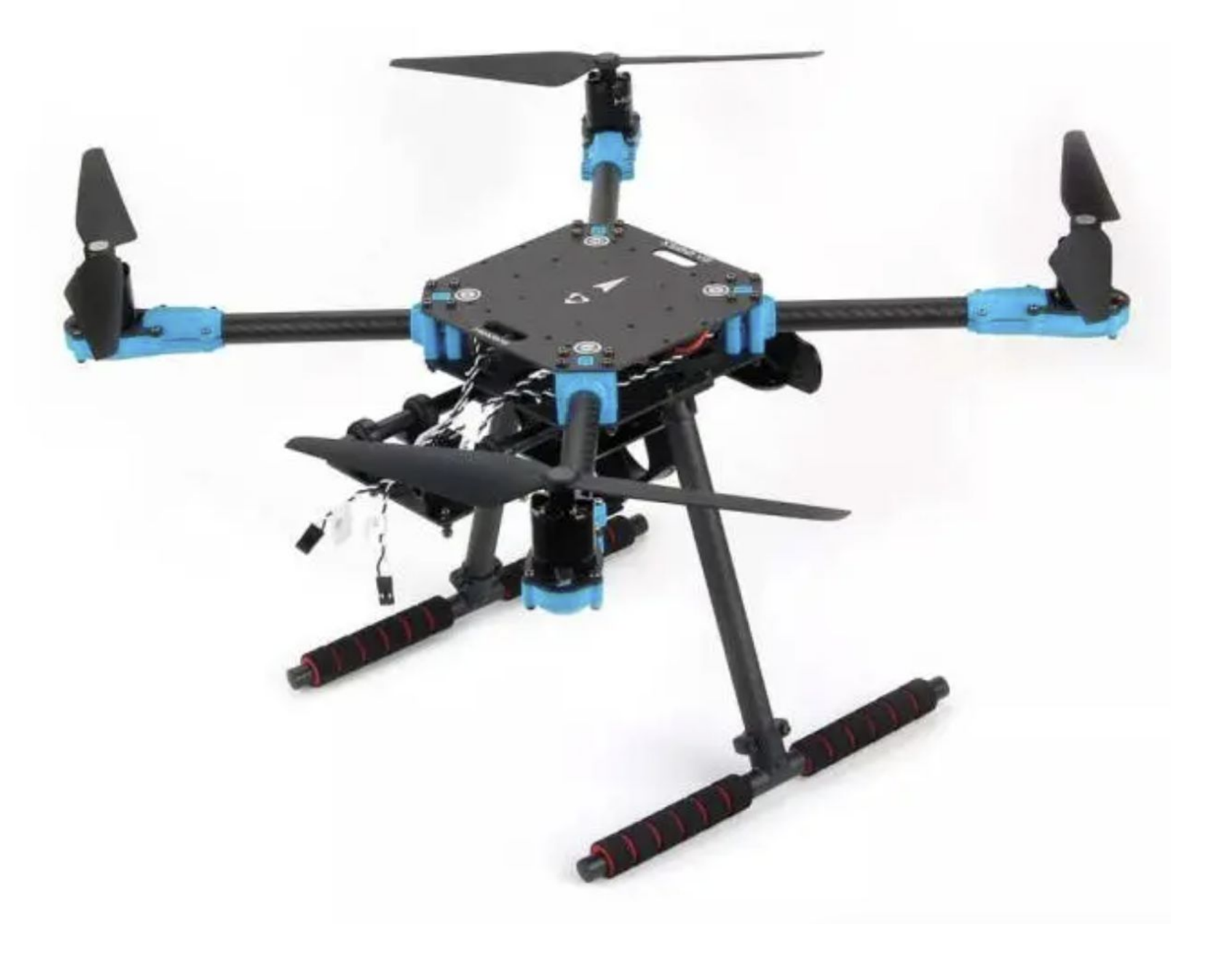

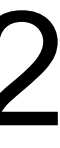

The Holybro S500 ARF V2 Frame Kit comes with a frame, landing gear, motors, ESC's and propellers.

improvements in this drone frame:

- 1. Pre-installed ESC and PDB: This means we will have less soldering to do ourselves which reduced chances of shoddy soldering job affecting performance.
- 2. Mount for NVIDIA Jetson Nano companion computer: Since we are using that exact Jetson model, it's helpful to have a pre-existing mount.
- 3. Depth camera mount: In our case, for the Zed X camera

Holybro Pixhawk 6X Flight computer

Flight Controller: This is the brain of the drone, responsible for stabilizing and controlling the aircraft's movements in response to user inputs and external factors.

- 1. Recommended FC with our chosen drone frame,
- 2. Vibration isolated triple redundant IMU

### Pixhawk 6X flight controller

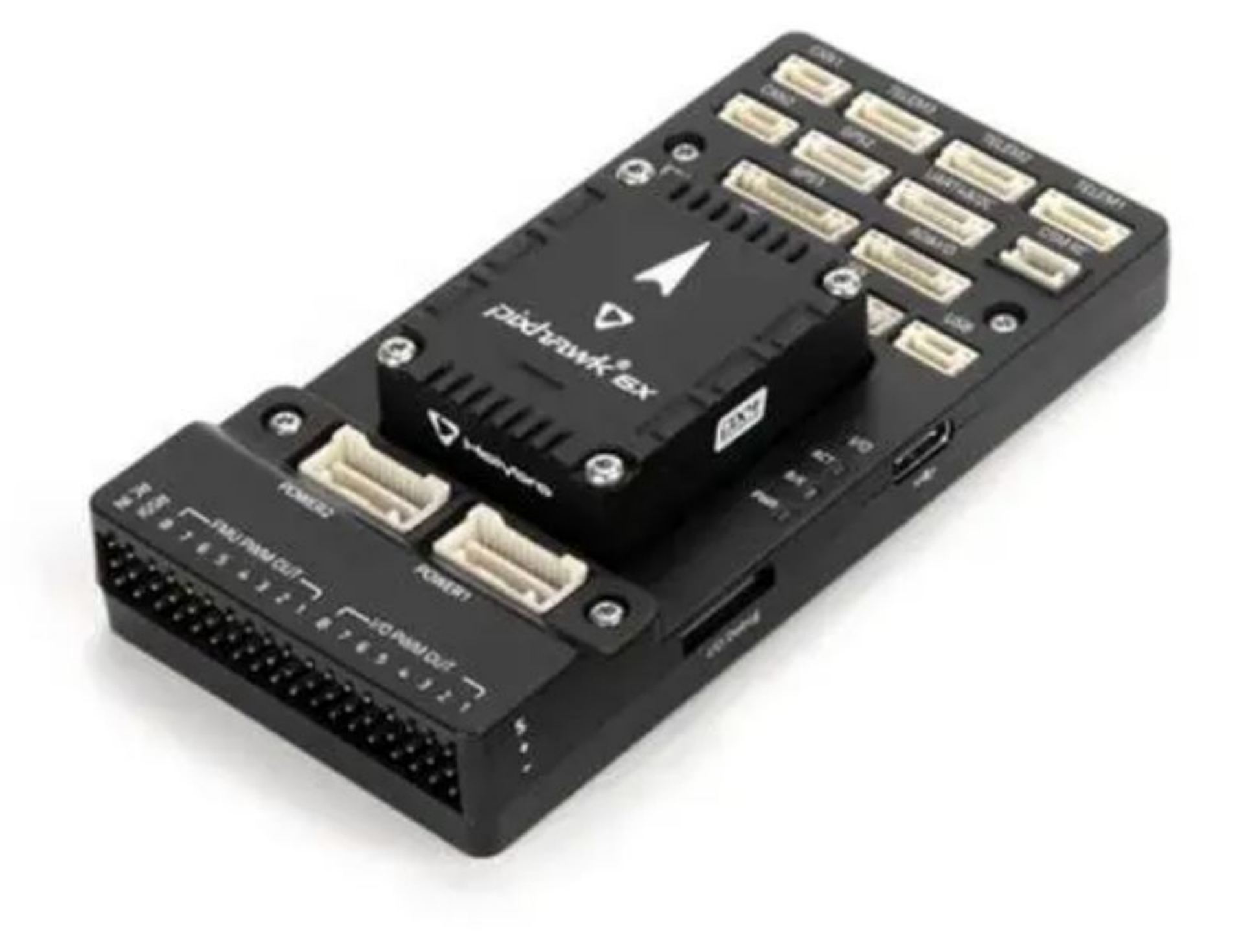

Herelink radio controller and air-unit

Integrated radio controller and ground station. Industry standard for radio controllers.

Herelink allows RC control and telemetry data to be transmitted up to 20 km between the air unit (on the drone) and controller

# Radio Controller

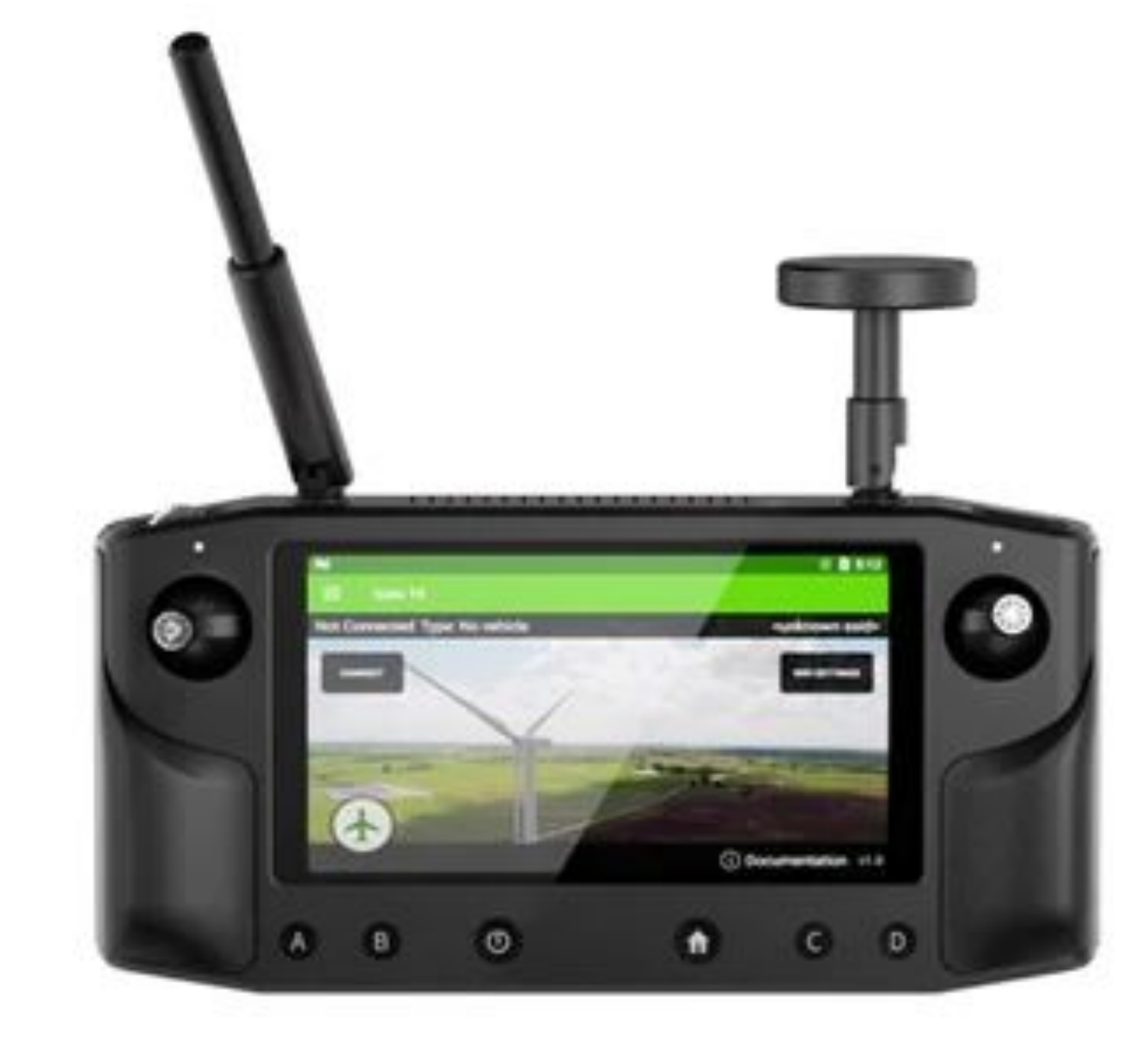

### Holybro DroneCAN M8N GPS

We want GPS for 2 reasons:

- 1. Keep our error ellipsoid from expanding too quickly
- 2. Program autonomous missions for future sensor testing efforts or data collection

Once installed, our groundstation allows us to enable/disable GPS

GPS

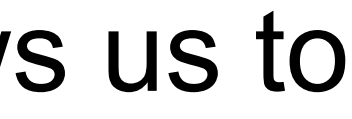

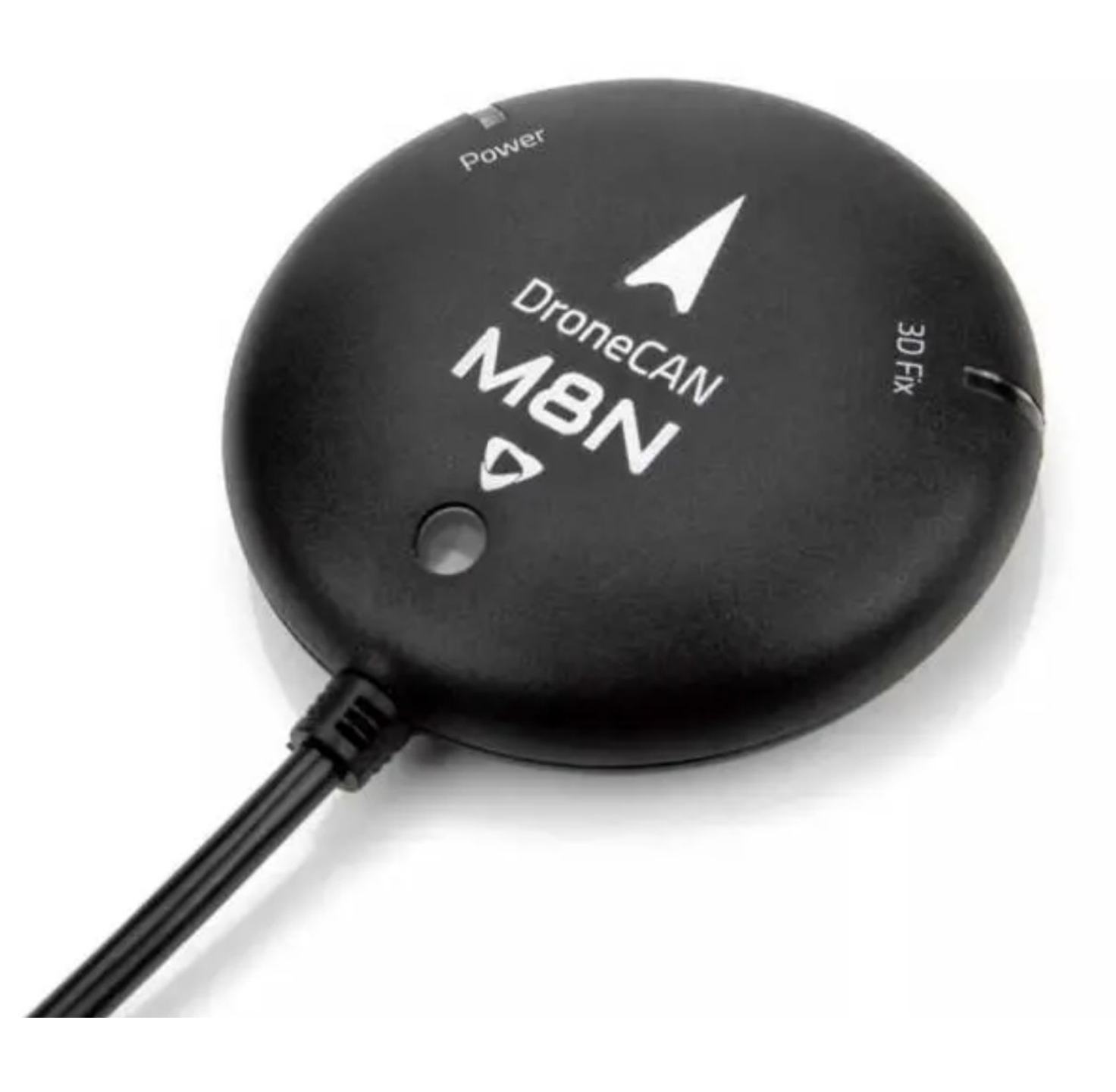

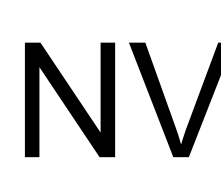

NVIDIA Jetson Orin Nano Developer Kit

NVIDIA Jetson Nano: The NVIDIA Jetson Nano is a small, high-performance computer In a drone, it can be used for onboard processing of complex algorithms, such as our kalman filter algorithm for error ellipsoids.

# NVIDIA Jetson

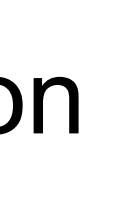

- 
- 
- 

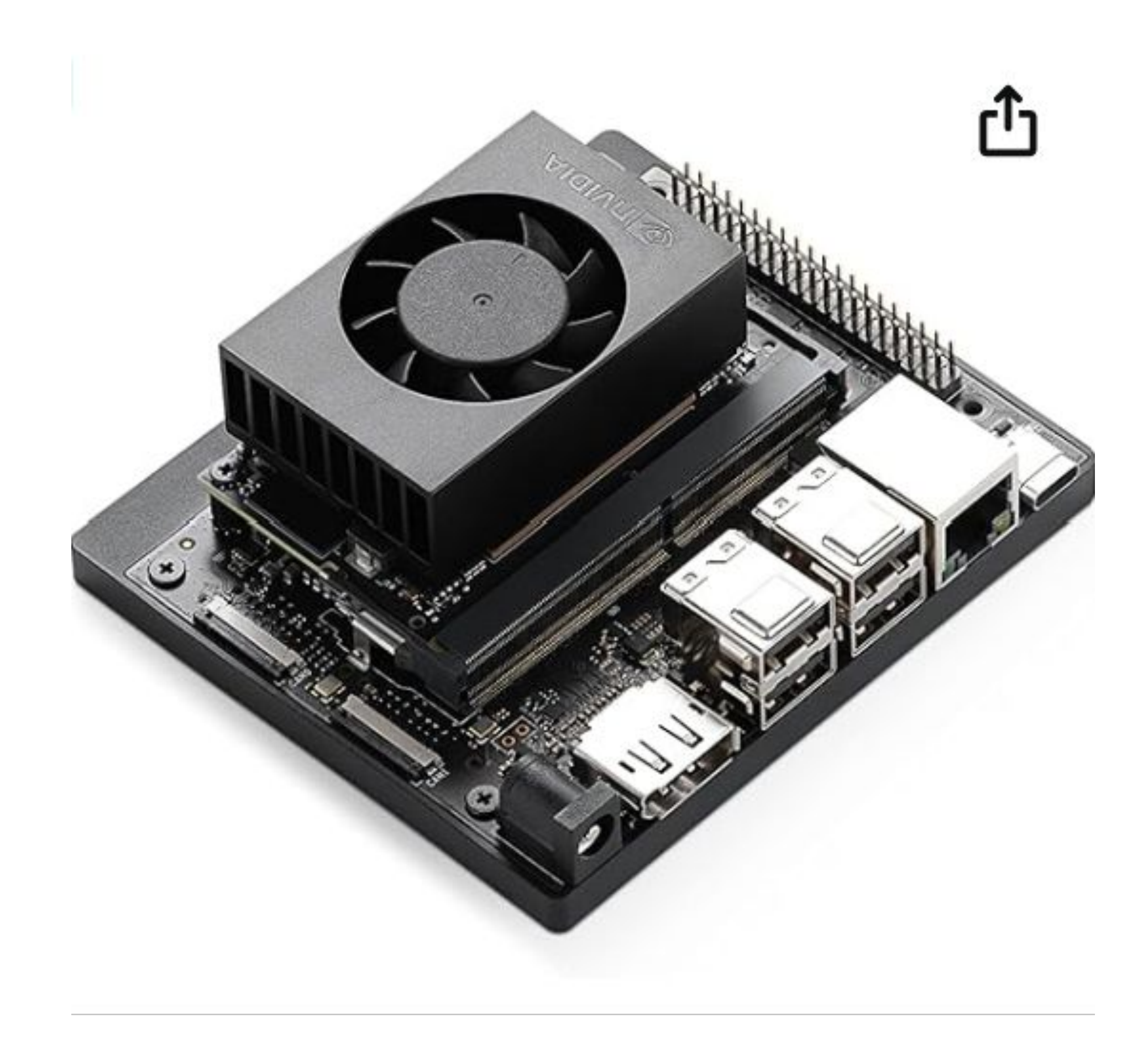

### ZED X mini Stereo Camera

Switched from the Zed 2 Stereo Camera to the ZED X mini for weight and size reduction.

Stereo cameras are used for depth sensing, it also has an onboard IMU that we can use to confirm our position estimate from our error ellipsoid.

## ZED X mini Stereo Camera

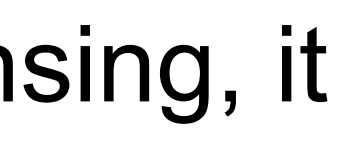

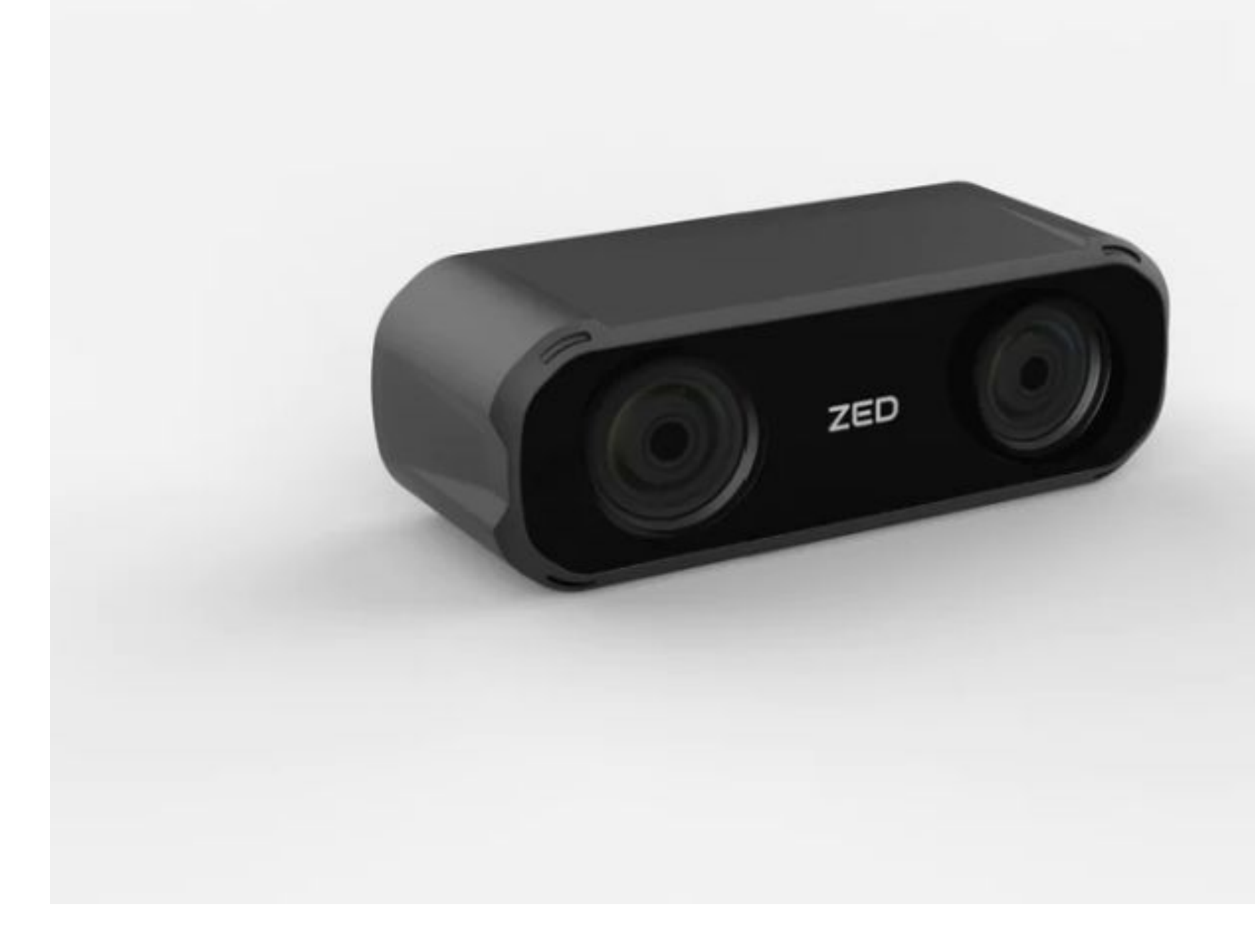

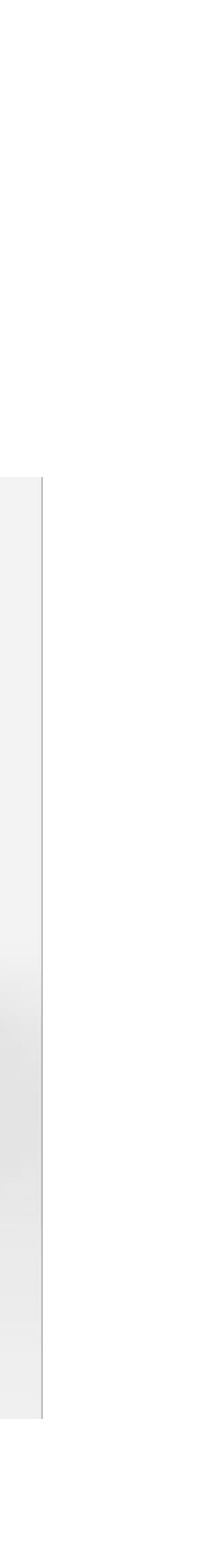

Hardware Outlook - Ryan

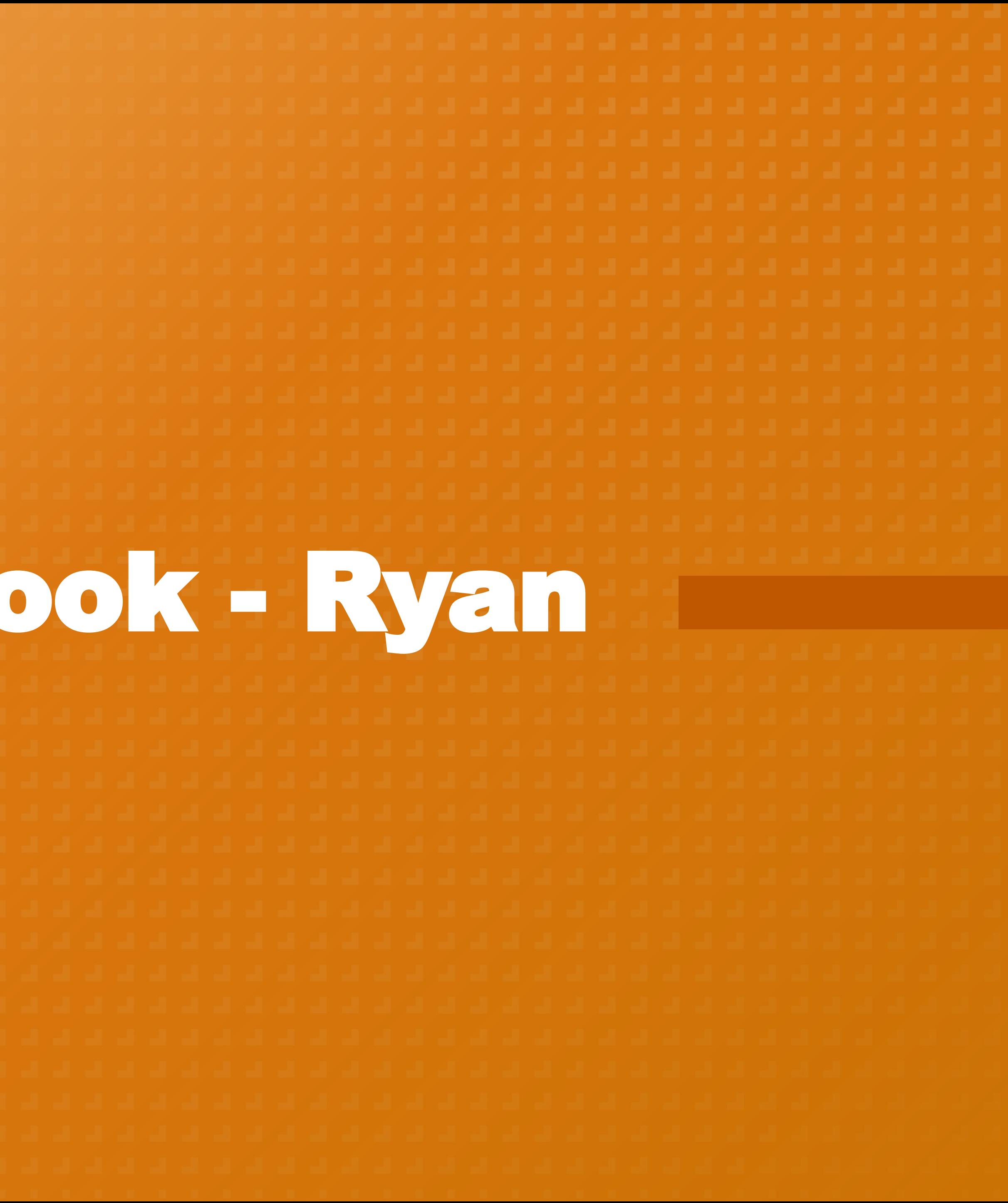

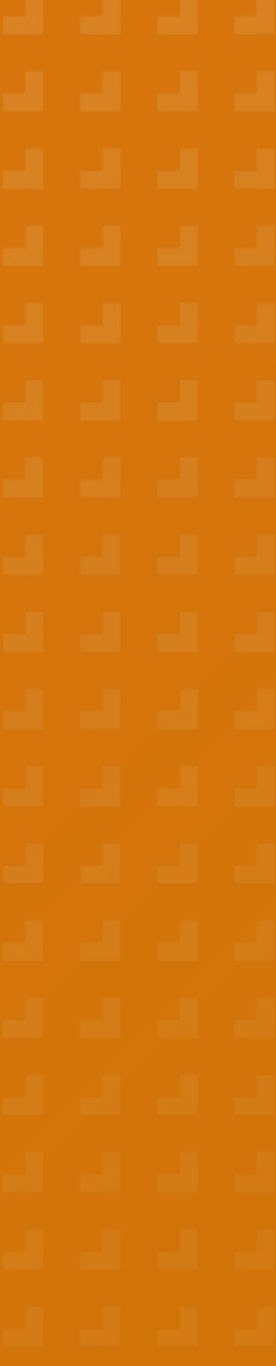

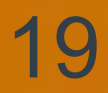

# New Drone Hardware Configuration

### **Battery** (underneath)

The old drone design is being revamped to allow for the addition of new sensors and different drone designs.

### Camera

### **Telemetry**

### PX4 Flight Controller

Jetson

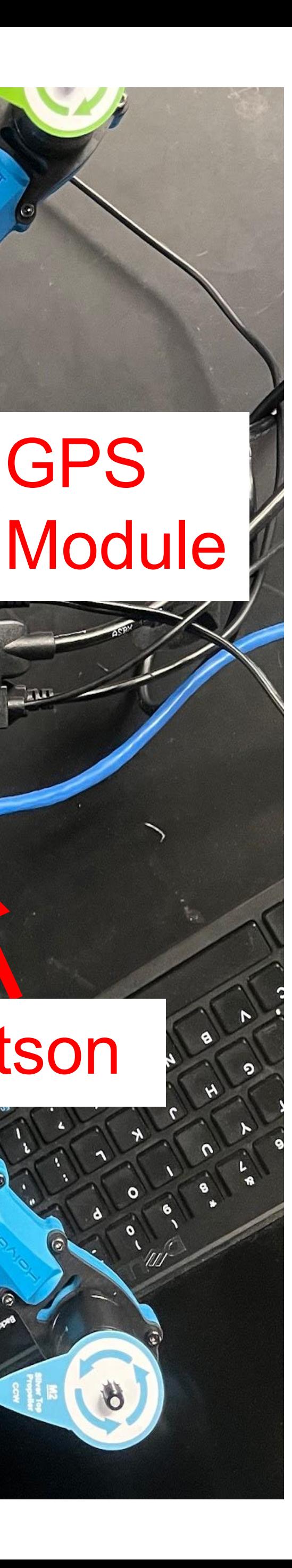

# New Drone Process Flowchart and Flight Checklist

Ryan 21

**arrive**

**drone parts**

![](_page_20_Figure_4.jpeg)

# Hardware Pre-Flight Checklist

![](_page_21_Picture_11.jpeg)

![](_page_21_Picture_12.jpeg)

- 1. Charge battery and install on drone.
- 2. Calibrate drone using QGroundControl (see right).
- 3. Calibrate radio to set threshold throttle limits.
- 4. Set up kill switch (kills power to motors).
- 5. Set up flight modes and arm/disarm buttons.
	- a. Manual, altitude, position
- 6. Install propellers.
- 7. Place drone in cage and fly!

QGC Calibration View

![](_page_21_Picture_14.jpeg)

![](_page_21_Picture_15.jpeg)

# **Data Acquisition -**<br>Jose

![](_page_22_Picture_1.jpeg)

![](_page_22_Picture_38.jpeg)

![](_page_22_Picture_33.jpeg)

# Data Acquisition

![](_page_23_Figure_11.jpeg)

### **▪ Data types:**

○ Mission Planner:

- tlog file from telemetry
- bin file on SD card
- Reviewing log:
	- Data graphs
	- Starting parameters only
	- Does not show timetables

# Data Acquisition

![](_page_24_Figure_9.jpeg)

![](_page_24_Picture_10.jpeg)

### **▪ Data Acquisition:**

- Matlab UAV toolbox:
	- flight log analyzer
	- import tlog, ulog, or mat data
	- export timetables as mat data
- Mat data converted to data needed for estimation

# PX4 Simulation -<br>Azeem

![](_page_25_Picture_1.jpeg)

![](_page_25_Picture_40.jpeg)

![](_page_25_Picture_36.jpeg)

# Simulation

Azeem 27

Hardware software integrations where some parts are within the scope of hardware and some should be provided by sims and estimation.

![](_page_26_Picture_10.jpeg)

### **▪ Software-In-The-Loop**

![](_page_26_Figure_8.jpeg)

- Simulated controller running PX4, with generic drone frame
- Simulates sensor inputs, disturbances, and environment using Gazebo
- Uses real control loops
- Simulates comms with ROS and connects to QGC

![](_page_27_Picture_0.jpeg)

### Simulated drone in gazebo simulation

### ing build step for 'sitl gazebo-class

### work to do x4-Auton a/PX4-Autonilot/build/nx4;

### topilot/build/px4 sitl default/bin/p>

### lot/build/px4\_sitl\_default

- a/PX4-Autopilot/build/px4\_sitl\_default/build\_gazebo-classic
- build/px4\_sitl\_default/build\_gazebo-classic<br>/px4-Autopilot/Tools/simulation/gazebo-classic/sitl\_gazebo-classic/models<br>/px4-Autopilot/Tools/simulation/gazembhaiwala/PX4-Autopilot/build/px4\_sitl\_default/build\_gazebo-classi
- -
- wala/PX4-Autopilot/Tools/simulation/gazeb0-classic/sitt\_yarrov crossic, wever,<br>| XML Attribute[version] in element[sdf] not defined in SDF, ignoring.<br>| XML Attribute[version] in element[sdf] not defined in SDF, ignoring.<br>|

//gazebosim.org

- 
- 
- K4 starting.<br>WFO [px4] starting script: /bin/sh etc/init.d-posix/rcS 0<br>WFO [hitl] found model autostart file as SYS\_AUTOSTART=10016<br>WFO [param] selected parameter default file parameters.bson<br>WFO [param] selected parameter
- 
- 
- 
- 
- 
- 
- 

![](_page_27_Figure_23.jpeg)

### **MAVROS connections diagram**

![](_page_27_Figure_25.jpeg)

![](_page_27_Picture_26.jpeg)

# Simulation

- ■Extracting Data from Sim<br>
 To investigate how we could get<br>
data from the real drone, we<br>
first did it in the simulation<br>
using Python.<br>
 Used mavros subscriber links to<br>
get real-time position data from<br>
the simulated data from the real drone, we first did it in the simulation using Python.
- Used mavros subscriber links to get real-time position data from the simulated drone

offb\_node.py X

ome > azeembhaiwala > catkin\_ws > src > offboard\_py > scripts > ● offb\_node.py > #! /usr/bin/env python3

\* File: offb\_node.py \* Stack and tested in Gazebo Classic 9 SITL

import rospy

13

14 15

16

18

21 22 from geometry msgs.msg import \* from mavros msgs.msg import \* from mavros\_msgs.srv import CommandBool, CommandBoolRequest, SetMode, SetModeRequest

current state = State()

 $current pose = Pose()$ 

def state  $cb(msg):$ global current\_state  $current state = msg$ 

![](_page_28_Picture_124.jpeg)

![](_page_28_Picture_27.jpeg)

![](_page_28_Picture_28.jpeg)

# **Pata Visualization -<br>Vincent**

![](_page_29_Picture_1.jpeg)

![](_page_29_Picture_36.jpeg)

![](_page_29_Picture_32.jpeg)

Vincent 31

![](_page_30_Figure_10.jpeg)

Example trajectory animation made using random trajectory and matplotlib

![](_page_30_Picture_12.jpeg)

![](_page_30_Picture_13.jpeg)

- matplotlib
- **▪ Easy plotting in Python:**
	- Compatible directly with ROS1, EKF pipeline
	- Multiple options:
		- For loop updating frames
		- FuncAnimation
	- Surface plots available
- **Moving forward:** plotting ellipsoids

### Gazebo or Rviz

Vincent 32 Gazebo/Rviz. Valid for simulation and actual data. Data visualization pipeline from MAVROS to

![](_page_31_Picture_14.jpeg)

- **▪ Issues:**
- Need robot description (.urdf, .sdf file) output by SolidWorks?
- Need robot inertia
- **▪ Gazebo:**
- Already able to send real-time trajectory commands
- Need to update .urdf

### **▪ Rviz:**

- Faster, cheaper
- 

![](_page_31_Figure_11.jpeg)

# Real-Time Data<br>Acquisition - Vincent

![](_page_32_Picture_1.jpeg)

![](_page_32_Picture_32.jpeg)

33

Vincent 34

Telemetry radio based real-time communications.

![](_page_33_Figure_16.jpeg)

![](_page_33_Picture_17.jpeg)

![](_page_33_Picture_18.jpeg)

## Telemetry Radio Based **▪ Pros:**

### **Pixhawk (PX4 or Ardupilot)**

- Test connection to MAVROS, MAVProxy
- Drivers on Linux
- Hardware is easy to use and cheap
- Adequate sampling rate

### **▪ Cons:**

- Difficult to set-up
- All of Oct. 16 spent troubleshooting

![](_page_33_Figure_13.jpeg)

### **▪ Moving forward:**

![](_page_33_Figure_11.jpeg)

# Back-up Design #1 - New Radio

**Vincent** 25 and 25 and 25 and 25 and 25 and 25 and 26 and 26 and 26 and 26 and 26 and 26 and 26 and 26 and 26 and 26 and 26 and 26 and 26 and 26 and 26 and 26 and 26 and 26 and 26 and 26 and 26 and 26 and 26 and 26 and 26 Telemetry radio based real-time communications with working radios.

![](_page_34_Picture_13.jpeg)

- **▪ Buy a radio that works:**
	- (\$65) Holybro SiK Telemetry on order
	- (\$239) RFD 900+ Bundle enhanced capability, pixhawk support
		- One version was tested on Oct. 16
		- MAVLink compatible
- **▪ Cons:**
	- Wait time, no guarantee

### **Ground Station (MAVROS)**

![](_page_34_Figure_10.jpeg)

## Back-up Design #2 - Jetson **▪ Pros:**

Vincent 36

- Needed for VIO eventually
- Decent documentation
- Implemented on new drones anyways

### **▪ Cons:**

- Hardware design powering, airframe layout
- **▪ Moving forward:**
	- Research setup

Jetson based real-time communications.

![](_page_35_Picture_14.jpeg)

![](_page_35_Figure_12.jpeg)

![](_page_35_Figure_10.jpeg)

![](_page_35_Figure_11.jpeg)

# Back-up Design #3 - HITL

Vincent 37

### **▪ Why:**

- Proves we can connect software to hardware and acquire data in real-time using MAVROS
- Useful for Jetson setup
- Fast and easy? There is documentation

- Not functional
- **▪ Possible plan:** conduct HITL while radios are on order and/or Jetson is setup

### **▪ Cons:**

![](_page_36_Figure_10.jpeg)

![](_page_36_Picture_12.jpeg)

![](_page_36_Picture_13.jpeg)

![](_page_36_Picture_14.jpeg)

![](_page_37_Picture_0.jpeg)

![](_page_37_Picture_36.jpeg)

![](_page_37_Picture_33.jpeg)

# The Estimation Pipeline

![](_page_38_Picture_10.jpeg)

- Pose Estimation is the prediction of an object's 3D position and orientation based on sensor data
- Our pose estimation utilizes an Extended Kalman Filter (EKF)
- Codebase:
	- Largely written in Python
	- **Testing done with Matlab**
	- Git tracked

Hardware software integrations where some parts are within the scope of hardware and some should be provided by sims and estimation.

![](_page_38_Figure_8.jpeg)

![](_page_39_Picture_0.jpeg)

![](_page_39_Picture_38.jpeg)

![](_page_39_Picture_34.jpeg)

![](_page_39_Picture_35.jpeg)

- A Kalman Filter is a filter that takes a less than perfect dynamic model and noisy measurements to provide very accurate state estimations for a system. This filter only works for linear systems.
- Two covariance matrices: Q and R (process and measurement noise respectively)
- An EKF can be used in non-linear systems but requires more computation. The general concept is the same, and the Q and R covariance matrices are still very important.

**Block Parameters: Kalman Filter** 

Estimate the states of a discrete-time or continuous-time linear system. Time-varying systems are supported.

![](_page_40_Picture_69.jpeg)

![](_page_40_Picture_10.jpeg)

# An Extended Kalman Filter (EKF)

![](_page_40_Picture_11.jpeg)

![](_page_41_Figure_0.jpeg)

- 
- 

![](_page_41_Picture_64.jpeg)

![](_page_42_Picture_5.jpeg)

# Our Extended Kalman Filter Structure

![](_page_42_Figure_2.jpeg)

a priori  $\hat{x}(k+1|Z^k)$ <br>a priori  $P(k+1|Z^k)$ 

a posteriori  $\hat{x}(k|Z^k)$ <br>a posteriori  $P(k|Z^k)$ 

![](_page_43_Picture_8.jpeg)

## Current Extended Kalman Filter Progress

![](_page_43_Figure_3.jpeg)

-Current Working State: No Measurement Model (set to 0)

a priori  $\hat{x}(k+1|Z^k)$ <br>a priori  $P(k+1|Z^k)$ 

a posteriori  $\hat{x}(k|Z^k)$ <br>a posteriori  $P(k|Z^k)$ 

See how the error covariance matrix evolves with just the prediction step active.

## Extended Kalman Filter cont.

![](_page_44_Picture_9.jpeg)

Hardware software integrations where some parts are within the scope of hardware and some should be provided by sims and estimation.

![](_page_44_Figure_7.jpeg)

- **▪ Goal: Real time kalman filtering onboard the quadcopter**
	- Python implementation
	- Integration with ROS channels
- **▪ Current Implementation: Offboard post processing on our ground based computers**

![](_page_44_Figure_6.jpeg)

## Extended Kalman Filter cont.

![](_page_45_Picture_9.jpeg)

Hardware software integrations where some parts are within the scope of hardware and some should be provided by sims and estimation.

![](_page_45_Figure_7.jpeg)

- **▪ Plan to start exploring sensor options for integration into the measurement update of the EKF**
	- Magnetometer
	- Barometer
	- Optical Flow
	- Optical Expansion

# **State Dynamics in the<br>Kalman Filter**

![](_page_46_Picture_1.jpeg)

![](_page_46_Picture_34.jpeg)

47

## **State Dynamics and Model Replacement**

Our state transition function is the non-linear  $f(\cdot)$ :

 $\mathbf{x}(k+1) = f(\mathbf{x}(k), \mathbf{u}(k))$ 

where  $\mathbf{x}(k) = [\mathbf{r}, \mathbf{v}, \mathbf{e}]^T$  and  $\mathbf{u}(k) = [\boldsymbol{\omega}_q, \mathbf{f}_a]^T$  (for now ...)

Under the assumption of a sufficiently small time step  $\Delta t$  and a model replacement architecture, we can get a good propagation to  $x(k + 1)$  by Euler type integration:

> $\mathbf{r}(k+1) = \mathbf{r}$  $\mathbf{v}(k+1)$  $\mathbf{e}(k+1)$

How do we relate the measurements from the accelerometer and gyroscope to the acceleration and Euler angle derivative in our state propagation function?

$$
\mathbf{r} + \Delta t \mathbf{v} + \frac{1}{2} \Delta t^2 \mathbf{a}_a
$$

$$
\mathbf{l}) = \mathbf{v} + \Delta t \mathbf{a}_a
$$

$$
\mathbf{l}) = \mathbf{e} + \Delta t \dot{\mathbf{e}}_g
$$

![](_page_47_Picture_9.jpeg)

![](_page_47_Picture_10.jpeg)

![](_page_47_Picture_11.jpeg)

![](_page_47_Figure_12.jpeg)

![](_page_47_Picture_13.jpeg)

# **State Dynamics and Model Replacement**

To get the acceleration in the inertial reference frame we use the current Euler angle estimate:

The force felt by the accelerometer always includes the local gravity  $g$ , so to find the actual acceleration felt by the body we need to subtract out the local force of gravity:

$$
\mathbf{a}_a^I =
$$

We find the Euler angle derivative from the gyroscope data by the following equations.

$$
\dot{\mathbf{e}}(k)
$$

The matrix  $S[e(k)]$  is dependent on the Euler angle sequence chosen to represent the quads attitude. In our case the 3-1-2 Euler angle sequence is used, which leads to the derivation of S in terms of the Euler angles  $\mathbf{e} = [\alpha, \beta, \gamma]^T$  as:

$$
\mathbf{S}[\mathbf{e}(k)] = \frac{1}{\cos(\alpha)} \begin{bmatrix} \cos(\alpha)\cos(\beta) & 0 & \cos(\alpha)\sin(\beta) \\ \sin(\alpha)\sin(\beta) & \cos(\alpha) & -\cos(\beta)\sin(\alpha) \\ -\sin(\beta) & 0 & \cos(\beta) \end{bmatrix}
$$

 ${\bf f}_a^I = {\bf DCM}[{\bf e}(k)] {\bf f}_a$ 

 $= {\bf f}_a^I - [0,0,g]^T$ 

 $= \mathbf{S}[\mathbf{e}(k)]\boldsymbol{\omega}_q$ 

![](_page_48_Figure_13.jpeg)

# Error Ellipsoid<br>Generation

![](_page_49_Picture_34.jpeg)

![](_page_49_Picture_30.jpeg)

### PROBABILITY ELLIPSOID

![](_page_50_Picture_18.jpeg)

Probability Ellipsoid Equation

 $\ell = 3 \rightarrow 3\sigma$  probability ellipsoid with 97.1%

confidence

$$
(\mathbf{x} - \overline{\mathbf{x}})^T P^{-1} (\mathbf{x} - \overline{\mathbf{x}}) = \ell^2
$$
 (1) 
$$
[\tilde{x} \; \tilde{y} \; \tilde{z}] P^{-1}
$$

$$
U = [\mathbf{u}_1, \ \mathbf{u}_2, \dots, \ \mathbf{u}_n]_{n \times n} \qquad (3) \qquad P' = U^T P U
$$

$$
U^T P U = \begin{bmatrix} \lambda_1 & 0 & \cdots & 0 \\ 0 & \lambda_2 & \cdots & 0 \\ \vdots & \ddots & \vdots \\ 0 & 0 & \cdots & \lambda_n \end{bmatrix} = D [\lambda_1, \lambda_2, \ldots, \lambda_n] \quad (2)
$$

$$
\mathbf{x}' = U^T \mathbf{x} \tag{4}
$$

$$
P' \equiv E[(\mathbf{x}' - \overline{\mathbf{x}}')(\mathbf{x}' - \overline{\mathbf{x}}')^T]
$$
  
=  $U^T E[(\mathbf{x} - \overline{\mathbf{x}})(\mathbf{x} - \overline{\mathbf{x}})^T] U$  (5)  
=  $U^T P U = D[\lambda_1 ... \lambda_n].$ 

$$
\Delta \mathbf{x} \equiv \hat{\mathbf{x}} - \mathbf{x} \equiv [\tilde{x} \; \tilde{y} \; \tilde{z}]^T \qquad (6)
$$

$$
P = E[\Delta \mathbf{x} \Delta \mathbf{x}^T]
$$
 (7)

$$
\tilde{y}'\,\tilde{z}'\big]\begin{bmatrix} 1/\lambda_1 & & \\ & 1/\lambda_2 & \\ & & 1/\lambda_3 \end{bmatrix}
$$

 $[\tilde{x}^{\prime}%$ 

$$
\frac{\tilde{x}^{\prime^2}}{\lambda_1} + \frac{\tilde{y}^{\prime^2}}{\lambda_2} + \frac{\tilde{z}}{z}
$$

![](_page_50_Figure_11.jpeg)

![](_page_50_Figure_12.jpeg)

(8)

(9)

![](_page_50_Figure_13.jpeg)

![](_page_50_Figure_14.jpeg)

$$
a = \tilde{x'} = \sqrt{\lambda_1 * \ell^2}
$$

![](_page_51_Picture_5.jpeg)

![](_page_51_Figure_3.jpeg)

![](_page_51_Picture_4.jpeg)

### From Covariance Matrix to Error Ellipsoid

![](_page_52_Figure_2.jpeg)

![](_page_52_Picture_3.jpeg)

# **Visualization on Quad<br>Data (early stages)**

![](_page_53_Picture_1.jpeg)

![](_page_53_Picture_37.jpeg)

![](_page_53_Picture_33.jpeg)

![](_page_54_Figure_0.jpeg)

![](_page_54_Figure_1.jpeg)

![](_page_54_Picture_2.jpeg)

![](_page_54_Picture_3.jpeg)

![](_page_55_Picture_4.jpeg)

## Error Ellipsoid Evolution without Measurement Updates

![](_page_55_Figure_2.jpeg)

![](_page_56_Picture_0.jpeg)

![](_page_56_Picture_35.jpeg)

![](_page_56_Picture_32.jpeg)

- 1.
- Quantify IMU uncertainty -> model with bias
- **.** Work on kalman filter to incorporate sensor data with defined timestep
- Visualize drone in real-time during flight
- **Incorporate Kalman filter with python+ros setup to visualise error** ellipsoid around drone in real-time
- **.** Build new drones with upgraded hardware

![](_page_57_Picture_8.jpeg)

# Next Steps

![](_page_58_Picture_0.jpeg)

![](_page_58_Picture_1.jpeg)

![](_page_59_Picture_0.jpeg)

The University of Texas at Austin Aerospace Engineering and Engineering Mechanics<br>Cockrell School of Engineering

![](_page_59_Picture_2.jpeg)